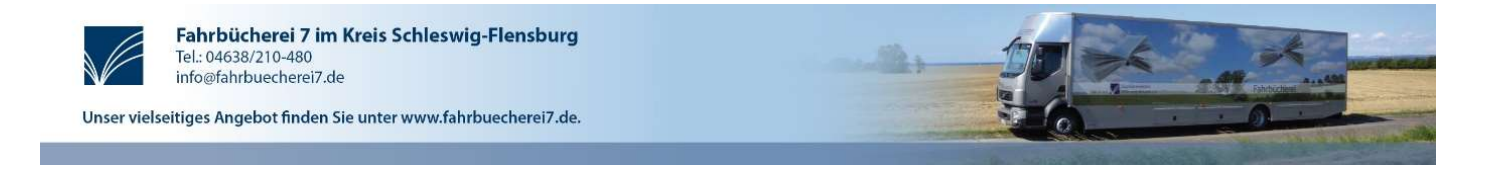

## Persönliche Daten ändern – Telefonnummer/E-Mailadresse hinterlegen:

Hier kannst du dich mit deiner Leseausweisnummer (Beginnend mit 585…) und deinem Passwort (die ersten 4 Buchstaben des Nachnamens in Großbuchstaben Bsp. Erika Musterfrau Passwort MUST – Umlaute werden nicht aufgelöst) einloggen.

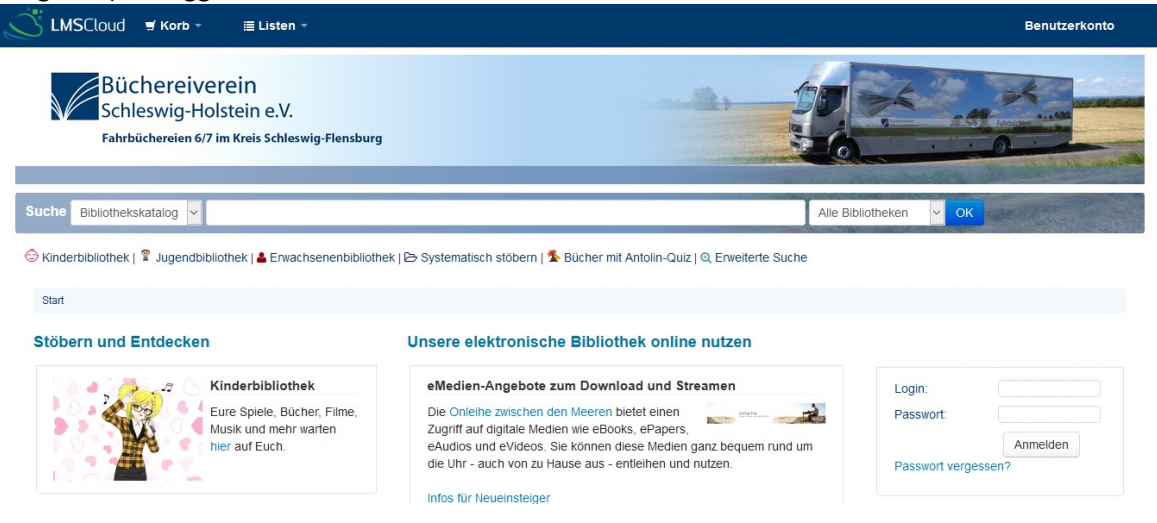

Deine Daten ändern bzw. ergänzen.

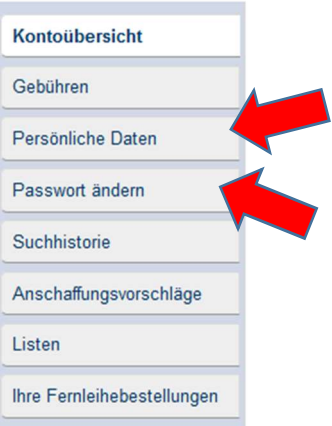

Nach absenden der Änderungen wird diese Meldung angezeigt, wir werden deine Änderung(en) schnellstmöglich bearbeiten.

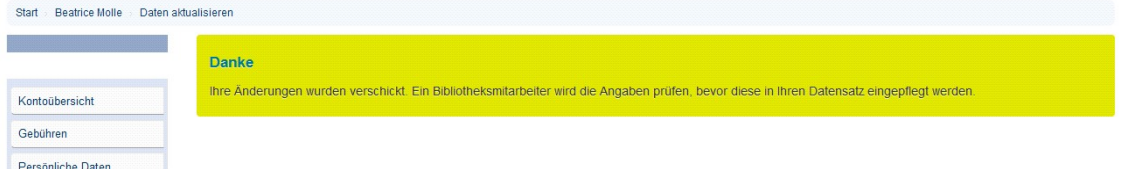